# MAGAZIN FÜR FAMILIENFORSCHUNG **Computergenealogie**

# Soziale Netzwerke Netzwerke verwandt.de – Web 2.0 aus Hamburg – Web 2.0 aus Hamburg

### **SOFTWARE SOFTWARE**

**Familiendaten online verwalten und präsen-Familiendaten online verwalten und präsentieren mit** *TNG 7* **tieren mit** *TNG 7*

## **WISSEN WISSEN**

**Alleskönner und Alleskönner und Profis – Berufe in der Familiengeschichte Familiengeschichte**

**Blick über den Zaun: Blick über den Zaun: Transkaukasien Transkaukasien**

## **VEREINE VEREINE**

**Vorschau auf Vorschau auf den 61. Deutschen Deutschen Genealogentag Genealogentag**

### <span id="page-1-0"></span>**Inhaltsverzeichnis Heft 1 / 2009**

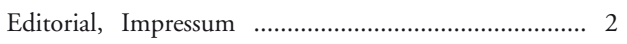

#### **Internet**

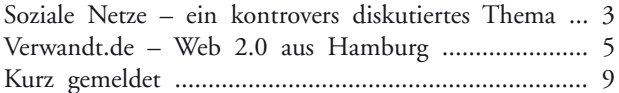

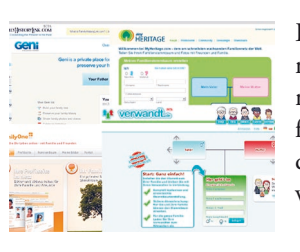

Ein nicht mehr ganz neues Thema im Internet, mit dem sich nun auch zunehmend Familienforscher auseinandersetzen, sind die so genannten "sozialen Netzwerke".

Seite 3

Verwandt.de hat sich von November 2007 bis Oktober 2008 rasant entwickelt. Die Anzahl der bisher in der Datenbank vorhandenen Personendatensätze hat sich in diesem Zeitraum von zehn auf über 54 Millionen erhöht.

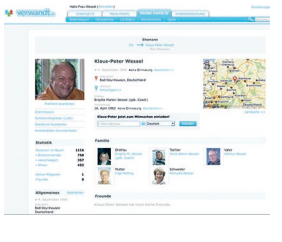

Seite 5

### **Software**

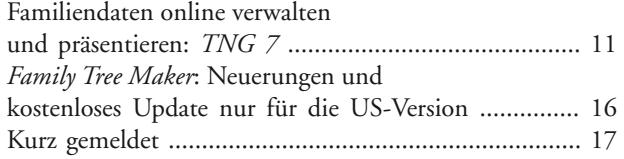

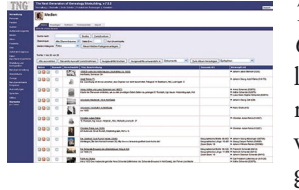

*TNG – The Next Generation of Genealogy Sitebuilding* hat mittlerweile den Versionsstand 7 erreicht. Zu den wesentlichen Entwicklungen der letzten zwei Jahre gehören die komplett "runderneuerte" Medienverwaltung und die Einbindung von Karten aus *Google Maps*.

Seite 11

#### **Wissen**

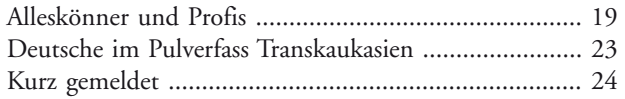

#### **Vereine**

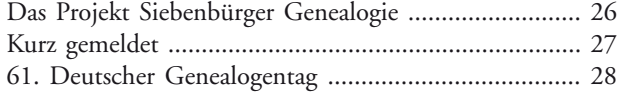

#### *CG* **intern**

[Leserbriefe an die Redaktion der](#page--1-0) *Computergenealogie* .... 30

Aus gut geführten Kirchenbüchern erfahren wir nicht nur etwas über Kinderreichtum und Kindersterblichkeit, dass viele Ehen früh "durch den Tod geschieden wurden" und Waisen Stiefmütter und Stiefväter bekamen. Oft findet man auch Informationen, welche Berufe die männlichen Vorfahren ausübten. Seite 19

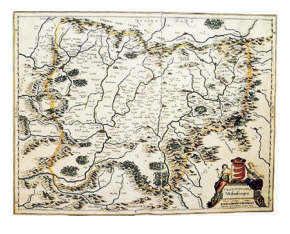

Die *Siebenbürger Genealogie* (Ahnenforschung der Siebenbürger) ist eine Datenbank, in der die vorhandenen Daten der vielen einzelnen Siebenbürger Familienforscher und der Ortsfamilienbücher, vereinheitlicht und zusammengeführt, allen Interessierten zugänglich gemacht werden sollen.

Seite 26

*The Next Generation of Genealogy Sitebuilding*

## **Familiendaten online verwalten und präsentieren**

*TNG – The Next Generation of Genealogy Sitebuilding* **hat mittlerweile den Versionsstand 7 erreicht. Zu**  den wesentlichen Entwicklungen der letzten zwei Jahre gehören die komplett "runderneuerte" Medien**verwaltung und die Einbindung von Karten aus** *Google Maps***.**

von Ulrich Kretschmer

Wie bereits im ausführlichen Test der Version 5 beschrieben (*Computergenealogie* 2/2006), können mit *The Next Generation of Genealogy Sitebuilding*, kurz *TNG*, genealogische Daten online verwaltet und präsentiert werden. *TNG* ist ein vollwertiges Genealogieprogramm, das jedoch mittels Web-Browser bedient wird. Das Programm wird in aller Regel nicht auf dem heimischen Rechner installiert, sondern auf dem von einem Web-Provider bereitgestellten Bereich auf einem Webserver (sogenannter "Webspace", für die Veröffentlichung von Webseiten).

Man kann in *TNG* eine Gedcom-Datei importieren, die auf dem heimischen PC mit einem handelsüblichen Ahnenprogramm erstellt wurde. Alternativ können die Familiendaten auch unmittelbar mit *TNG* verwaltet werden. Dies bietet sich insbesondere dann an, wenn mehrere Forscher, die an verschiedenen Orten leben, an einem gemeinsamen Datenbestand arbeiten möchten.

*TNG* ist in der Skriptsprache PHP programmiert; die Quelltexte liegen dem registrierten Anwender offen. "PHP" steht für "PHP Hypertext Processor". PHP-Programme werden auf dem Webserver ausgeführt, die Ergebnisse gelangen als HTML-Dateien zum Anwender und werden dort im Browser dargestellt.

Ein wesentlicher Punkt ist die bei *TNG* realisierte konsequente Trennung von Daten und Layout. Herkömmliche Genealogieprogramme bieten meist einen Export von "statischen" HTML-Dateien, d. h. miteinander verlinkten Namens-, Orts- oder Berufslisten. Bei Änderungen müssen hier sämtliche Dateien neu erzeugt und auf den Webserver hochgeladen werden. Hingegen genügt es bei

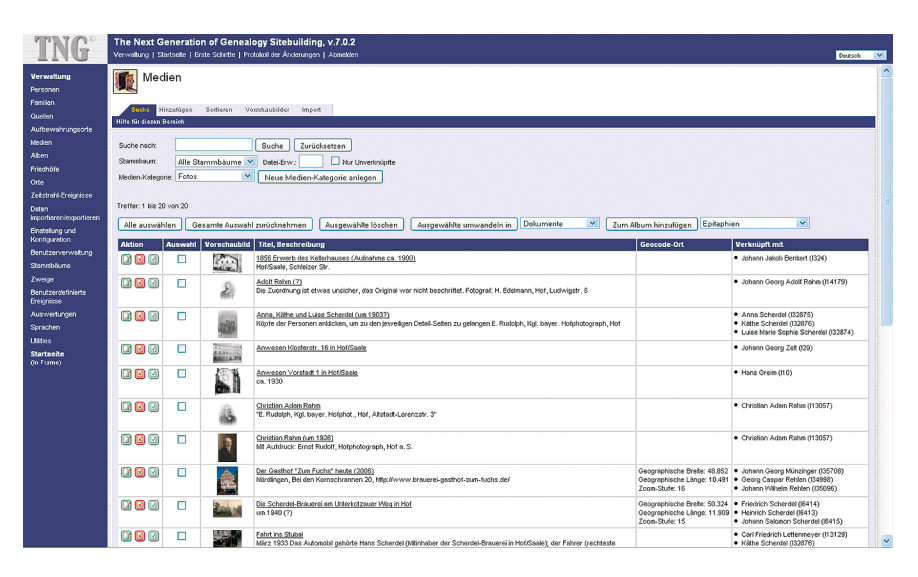

*Abb. 1: Dialog zur Medien-Verwaltung im "administrativen" Teil von* TNG

*TNG*, für Änderungen nur die aktualisierte Gedcom-Datei zum Webserver hochzuladen, während das Layout davon unberührt bleibt. Bzw., wer seine Familiendaten direkt in *TNG* verwaltet, nimmt die gewünschten Änderungen online vor, und die Informationen stehen sofort danach zur Verfügung. Aus den genealogischen Daten werden sodann dynamisch (im Moment des Aufrufs) die aufbereiteten Webseiten erzeugt, wie sie sich dem Anwender bzw. Besucher einer mit *TNG* betriebenen Website darstellen.

Um eine Homepage mit *TNG* aufzusetzen, sind entsprechende Webhosting-Angebote auf dem Markt verfügbar, sodass man sich nicht selbst mit der Installation des Apache-Servers, PHP und der *mySQL*-Datenbank befassen muss. Für die Installation von TNG auf dem häuslichen PC bzw. im Intranet gibt es vorkonfigurierte Pakete (**http://www. xampp.de**); gleichwohl ist ein technisches Verständnis der Software-Grundlagen erforderlich.

So weit ein kurzer Überblick über die prinzipiellen Eigenschaften und Funktionalitäten von *TNG*, an denen sich auch in der aktuellen Version 7 keine Änderungen ergeben haben.

#### **Medienverwaltung – runderneuert**

In der bereits mit Version 6 grundlegend überarbeiteten und mit Version 7 noch weiter verbesserten Medienverwaltung stehen folgende Medien-Kategorien zur Verfügung:

- Fotos
- Dokumente
- Grabsteine
- Texte
- Audio-Aufnahmen
- Video-Aufnahmen

Zusätzliche, benutzerdefinierte Kategorien sind möglich.

*TNG* bietet einen komfortablen Dialog zum Verwalten der Medien durch den Administrator (Abbildung 1). Medien können mit Personen, Familien, Quellen sowie Orten verknüpft und außerdem optional mit geografischen Koordinaten versehen werden.

### **12 Software**

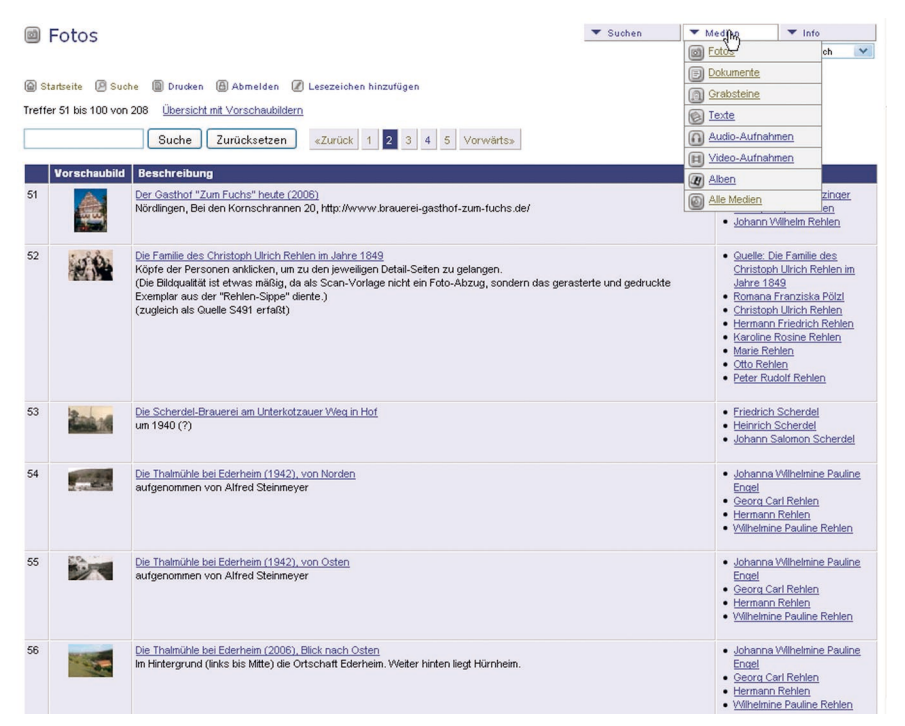

#### *The Next Generation of Genealogy Sitebuilding*

*Abb. 2: Foto-Übersichtsliste mit ausgeklapptem "Medien"-Menü*

Die mit Personen verknüpften Medien erscheinen als verlinkte Vorschaubilder (Icons) auf dem jeweiligen Personen-Datenblatt; darüber hinaus sind die Medien auch über eigene Menüpunkte erreichbar (Abbildungen 2 und 3). "Schwebt" dabei der Mauszeiger über einem Icon, so erscheint nach ein paar Sekunden ein vergrößertes Vorschaubild (Abbildung 3).

Unter dem Menüpunkt "Gesuchte Angaben" können Fotos zusammengefasst werden, auf denen z. B. noch Personen zu identifizieren sind.

Eine überaus interessante Funktion von *TNG* sind die sogenannten Alben, in denen man thematisch zusammengehörige Fotos (oder andere Medien) organisieren kann (Abbildungen 3 und 4). Dies bietet sich beispielsweise für eine Gliederung nach Familienzweigen an. Ein Foto kann dabei beliebig vielen Alben angehören. Unter-Alben, mit denen eine baumartige Struktur ermöglicht würde, werden von *TNG* momentan nicht unterstützt.

Die Beschriftung von Gruppenbildern (wer ist wer?) ist ein leidiges Problem, für das *TNG* eine innovative Lösung bietet, nämlich das Erzeugen einer verweissensitiven Grafik (Image Map). Hierzu können mit TNG in einem Foto mit der Maus rechteckige oder kreisförmige Bereiche (zweckmäßigerweise der

Kopf einer Person) definiert und mit dem betreffenden Personen-Datenblatt verlinkt werden. "Schwebt" nun der Mauszeiger einige Sekunden über der betreffenden Person, so wird deren Name eingeblendet.

#### **Grabsteine und Friedhöfe**

Dass *TNG* auch Grabsteine als "Medien" behandelt, erscheint zunächst gewöhnungsbedürftig. Tatsächlich ist dies aber durchaus logisch, denn ein Grabstein weist prinzipiell die gleichen Eigenschaften wie etwa ein Foto auf, vor allem hat er Verknüpfungen zu Personen.

Mit der Möglichkeit, Medien mit Quellen zu verknüpfen, kann das zuweilen auftretende Problem, dass ein Grabstein sowohl als Quelle erscheinen als auch mit einem Foto versehen werden soll, gelöst werden.

Bei der optionalen Zuordnung eines Fotos zu einem Grabstein bleibt allerdings unbefriedigend, dass zu jedem Grabstein nur ein einziges Foto möglich ist. (Zuweilen sind Grabsteine ja auch auf der Rückseite oder seitlich mit Namen beschriftet, die

Genealogische Datenbank auf www.ahnendaten.de

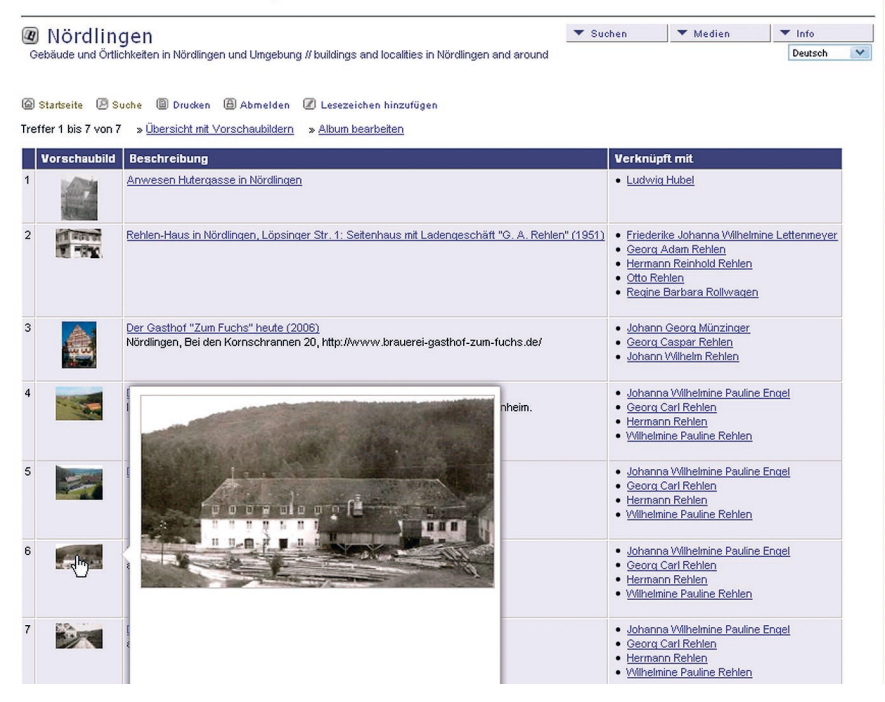

*Abb. 3: Foto-Album mit vergrößertem Vorschaubild*

#### *The Next Generation of Genealogy Sitebuilding*

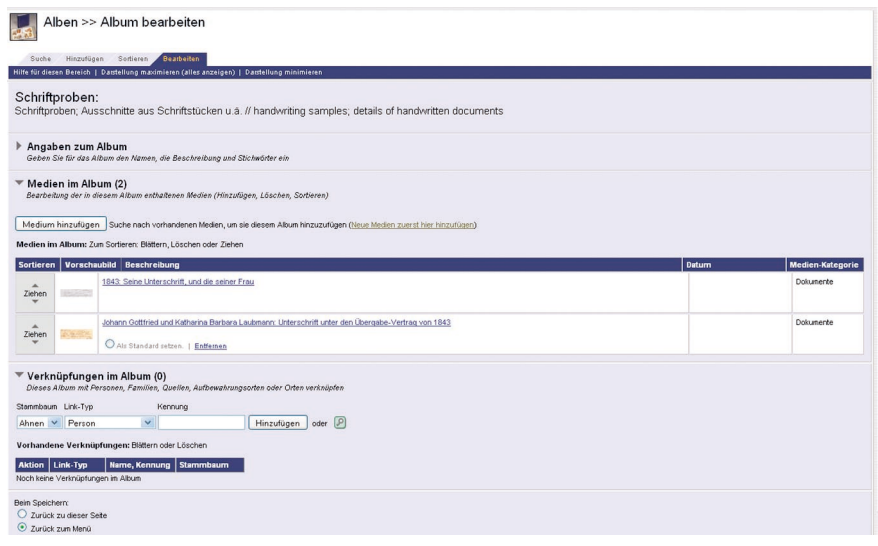

*Abb. 4: Alben-Verwaltung im "administrativen" Teil von* TNG

von Interesse sind.) Hier bleibt nur als Behelfslösung, die Fotos mittels Bildverarbeitung zusammenzumontieren oder aber den Grabstein in *TNG* mehrfach anzulegen.

Die in *TNG* angelegten Grabsteine lassen sich zu Friedhöfen zusammenfassen und regional gliedern.

#### **Einbindung von Karten**

Bereits mit Version 6.1 ist in *TNG* die Einbindung von Karten aus dem Online-Dienst von *Google Maps* hinzu gekommen. Dabei werden die von *Google Maps* bereitgestellten Karten so in das Layout der *TNG*-Website integriert, dass sie als integraler Bestandteil der *TNG*-Website erscheinen.

Die Karten werden in *TNG* an verschiedenen Stellen angezeigt. In erster Linie ist hier das Personen-Datenblatt zu nennen, in dem alle Ereignisse einer Person, welche mit Orten verknüpft sind (z. B. Geburt, Taufe, Heirat, Lebens- bzw. Berufsorte, Tod, Beerdigung), in einer Karte dargestellt werden (Abbildung 5). Weiterhin werden Karten z. B. bei der Ortssuche oder bei Friedhöfen dargestellt (Abbildungen 6 und 7).

Um Karten aus dem Dienst *Google Maps* in die eigene *TNG*-Website einbinden zu können, muss man bei Google einen Account anlegen, die eigene Website (Domain) dort registrieren und einen Kartenschlüssel (Key) erzeugen lassen. Dieser Schlüssel wird in *TNG* in einen Konfigurationsdialog eingetragen.

Als weitere Voraussetzung müssen sämtliche, im jeweiligen genealogischen Datenbestand vorkommende Ortsangaben mit Koordinaten versehen, d. h. georeferenziert werden. *TNG* speichert alle bei den verschiedenen Ereignissen (Geburt, Heirat, Tod usw.) vorkommenden Orte in einer separaten Datenbanktabelle ab, sodass für jede Ortsangabe genau einmal die Koordinaten erfasst werden müssen.

Für die Geo-Referenzierung stehen verschiedene Möglichkeiten zur Verfügung. *TNG* bietet in seiner internen Ortsverwaltung an, den Ortsnamen in ein Suchfeld einzugeben; die Suchanfrage wird an *Google Maps* weitergereicht. Wird der Ort gefunden, positioniert die Karte entsprechend und übernimmt die Koordinaten nach *TNG* (Abbildung 8).

Hier ist jedoch Vorsicht geboten, denn oftmals existiert ein Ortsname mehrfach (z. B. Trochtelfingen/Alb oder Trochtelfingen bei Bopfingen). In diesem Fall wird nicht etwa beim Anwender nachgefragt, welcher Ort wohl gemeint sein könnte, sondern es wird einer dieser

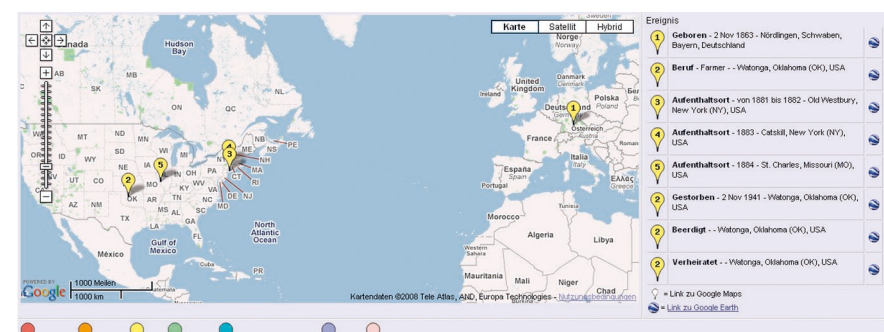

P-ortsteil P-ort P-Region P-(Bundes-)Staat/Land P-Land P-Nicht festgeleg

*Abb. 5: Beispiel für eine Ereignis-Karte (Ausschnitt aus einem Personen-Datenblatt)*<br>Einan Bernam Bernam Bernam Bernam Bernam Bernam Bernam Bernam Bernam Bernam Bernam Bernam Bernam Bernam Bernam Livorno, Prov. Livorno, Italien

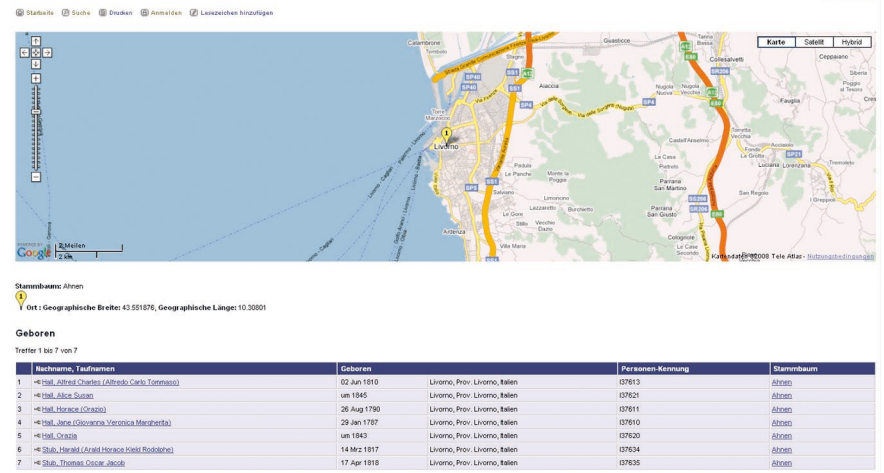

*Abb. 6: Ergebnisse einer Ortssuche mit integrierter Karte von* TNG

#### **14 Software**

#### *The Next Generation of Genealogy Sitebuilding*

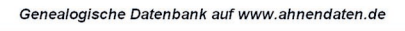

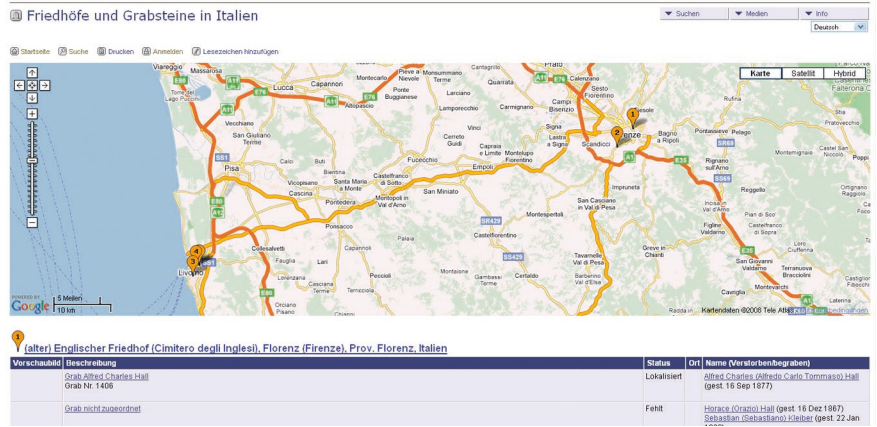

*Abb. 7: Darstellung von Friedhöfen und Grabsteinen mit integrierter Karte von* TNG

Orte angezeigt – der aber nicht notwendigerweise der Richtige ist!

Eine andere Möglichkeit ist, auf das bewährte genealogische Ortsverzeichnis GOV (**http://gov.genealogy.net**) zurückzugreifen. Eine automatisierte Datenübernahme von GOV nach *TNG* existiert jedoch nicht, sondern der Anwender muss den Längen- und Breitengrad des gewünschten Ortes über die Zwischenablage in die entsprechenden Felder von *TNG* kopieren, was wenig komfortabel ist.

#### **"Aufräumen" bei den Ortsangaben**

Insgesamt ist, je nach Umfang des Datenbestandes, mit der Geo-Referenzierung sämtlicher Ortsangaben einiger Arbeitsund Zeitaufwand verbunden. Als Nebeneffekt ergibt sich ein "Großreinemachen" im Datenbestand, indem etwa doppeldeutige Ortsangaben bereinigt werden, die bei der Geo-Referenzierung zutage treten.

Spätestens in diesem Zusammenhang sollte man sich auch Gedanken machen, in welcher Form Ortsangaben in die jeweiligen Felder eingetragen werden sollen. Dies betrifft zum einen die Nutzung von Ortsebenen (z. B. "Nürnberg, Mittelfranken, Bayern, Deutschland"), zum anderen die Behandlung von Ortsteilen (z. B. Nürnberg-Gibitzenhof, Wölbattendorf bei Hof/Saale), Einöden (z. B. Eckenmühle bei Marktleuthen) sowie von nicht eindeutigen Ortsnamen (z. B. Ebersberg in Bayern oder Ebersberg bei

Triebel in Sachsen). Eine weitere Frage ist, ob Ortsangaben durchgängig in heutiger Schreibweise erfasst werden sollen oder ob die Schreibweise unverändert aus der jeweiligen Quelle übernommen wird. Im letzteren Fall kommt ein und derselbe Ort mehrfach im Datenbestand vor und muss somit auch mehrfach mit geografischen Koordinaten versehen werden.

#### **Babylonische Gedcom-Verwirrung**

Leider sieht der gültige Gedcom-Standard in der Version 5.5 keine Möglichkeit zur Übertragung von geografischen Koordinaten vor. Hierzu wurden zwar verschiedene Gedcom-Erweiterungen definiert; deren Akzeptanz bzw. Unterstützung durch die verschiedenen Genealogieprogramme ist jedoch höchst unterschiedlich.

Orte >> Ort bearbeiten 度

Für *TNG* ist derzeit über die Gedcom-Schnittstelle kein genereller Import bzw. Export von Ortskoordinaten möglich, lediglich der Import von Ortskoordinaten von *Legacy* nach *TNG* ist möglich. In diese Bresche springt der von Marco Fischer zur Verfügung gestellte *Gedcom 5.5 Konverter* (**http://g55c.fischer-hessberg. com**). Das Programm bietet außerdem erweiterte Unterstützung bei der Geo-Referenzierung von Orten.

Ansonsten bleibt auch denjenigen Anwendern, die *TNG* nicht als eigenständiges Genealogieprogramm verwenden (sondern nur zur Online-Präsentation eines anderweitig erzeugten und mittels Gedcom nach *TNG* importierten Datenbestandes), nichts anderes übrig, als die Geo-Referenzierung ihrer Ortsangaben direkt in *TNG* vorzunehmen, sofern sie die Karten von Google Maps nutzen wollen.

#### **Paten und Zeugen**

Die in Version 5 noch fehlende Patenund Zeugenverwaltung steht in *TNG* seit Version 6 zur Verfügung. Es können Verknüpfungen zwischen Personen angelegt und mit einem Text (z. B. "Taufpate" oder einfach nur "siehe auch") versehen werden. Verknüpfungen zwischen Familien einerseits und Personen andererseits (wichtig für Trauzeugen) sind in *TNG* nicht möglich, da dies im Gedcom-Standard nicht vorgesehen ist. Stattdessen

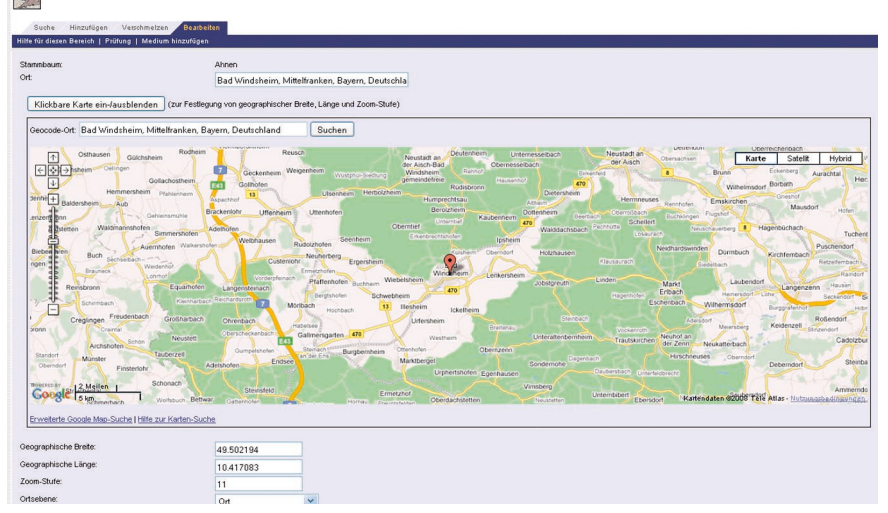

*Abb. 8: Geo-Referenzierung von Orten im "administrativen" Teil von* TNG

müssen die Trauzeugen sowohl bei der Braut als auch beim Bräutigam jeweils einzeln verknüpft werden.

#### **Unter der Haube**

Auch "unter der Haube" hat sich allerlei getan. Beim Test vor zwei Jahren hatten wir noch festgestellt, dass der Gedcom-Export bei umfangreichen Datenbeständen wegen Beschränkungen des Webproviders abbrach. Um diese Beschränkungen zu umgehen, wurde in *TNG* eine "Wiederaufnehmen"-Funktion nachgerüstet, sodass nun auch bei umfangreicheren Datenbeständen der Gedcom-Export ohne Probleme läuft.

Weiterhin sind mit Version 7 zahlreiche administrative Dialoge unter Verwendung von "Ajax" überarbeitet worden. Das Kürzel steht für "Asynchronous JavaScript and XML" und beinhaltet ein Verfahren, mit dem sich in einer HTML-Seite Inhalte nachladen lassen, ohne dabei die gesamte Seite neu laden zu müssen. Aus Sicht des Anwenders bedeutet dies, dass sich die betreffenden Teile von *TNG* nicht mehr wie eine Browser-Anwendung "anfühlen", sondern (annähernd) wie ein Programm, das unmittelbar auf dem Rechner des Anwenders läuft.

*TNG* unterstützt die Speicherung der Daten im Unicode-Zeichensatz. Zwar dürfte der Fall, dass jemand seine Genealogie in griechischen, kyrillischen, orientalischen oder fernöstlichen Zeichensätzen pflegt, im Leserkreis dieser Zeitschrift eher selten vorkommen. Öfter tritt aber die Situation auf, dass osteuropäische Ortsnamen, insbesondere aus den früheren deutschen Gebieten, in heutiger Schreibweise, einschließlich korrekter Sonderzeichen, gespeichert werden sollen (z. B. Aš, Małobądz, Přísečnice), was der Zeichensatz ISO-8859-1 nicht erlaubt.

Um eine bestehende *TNG*-Installation auf Unicode (UTF-8) umzustellen, ist allerdings eine Reihe von Arbeitsschritten erforderlich, die wohl in erster Linie

dem EDV-mäßig versierten Anwender vorbehalten bleiben:

- Inhalte der *mySQL*-Datenbank in eine Textdatei exportieren und diese mittels Zusatzprogramm (z. B. GNU recode) nach UTF-8 konvertieren; Zeichensatz in den Tabellen- und Felddefinitionen ändern;
- *mySQL*-Datenbank auf UTF-8 umstellen, etwa mittels *phpMyAdmin*;
- konvertierte Daten wieder importieren;
- *TNG*-Programm und Sprachdateien auf UTF-8 umstellen.

Beim Test des Gedcom-Exports zeigten sich nach dieser Umstellung noch Ungereimtheiten: Während "Aš" korrekt exportiert wurde, kamen andere Spezialzeichen als HTML-Code an, etwa  $&\#1488$ ; statt  $\frac{1}{2}$  (hebräisch).

Bei der Umstellung auf Unicode ist außerdem zu beachten, dass damit auch die aus *TNG* exportierten Gedcom-Daten im UTF-8-Zeichensatz vorliegen. Zur Weiterverarbeitung dieser Daten, etwa für grafische Stammbäume oder formatierte Listen, müssen die weiterverarbeitenden Programme ihrerseits auch wieder Unicode-Unterstützung bieten – ansonsten gilt es, die Gedcom-Dateien für die Weiterverarbeitung erst wieder zurück zu konvertieren!

**Aus dem** *TNG***-Umfeld**

Im Umfeld von *TNG* gibt es verschiedene Fortschritte zu berichten. So ist bei genealogy.net eine Mailingliste entstanden, in der sich die deutschsprachigen Anwender austauschen. Zudem existiert mittlerweile neben dem englischsprachigen (**http://www.tngforum.us**) auch ein deutschsprachiges Webforum (**http:// www.familie-greve.de)**.

Mit der Vergrößerung des *TNG*-Anwenderkreises macht sich – ungeachtet der vorliegenden Hilfetexte – immer stärker das Fehlen eines Benutzerhandbuches bemerkbar. Viel Know-how steckt mittlerweile in den unzähligen Beiträgen der *TNG*-Mailingliste wie auch im *TNG*-Webforum, aber es ist nicht einfach, hier eine bestimmte Information wiederzufinden, sodass bestimmte Fragen immer wieder von Neuem gestellt werden. Dieses Problem wurde nun von John Pfost angepackt: in Kürze soll unter dem Titel *Webmaster's Guide to TNG 7.0* ein englischsprachiges TNG-Buch erscheinen (**http://www.tng-resources.com**).

#### **Fazit**

*TNG* ist ein umfangreiches und vielseitiges Programm für den Aufbau einer genealogischen Webpräsenz, das mit der aktuellen Version 7 noch weiter "gereift" ist.

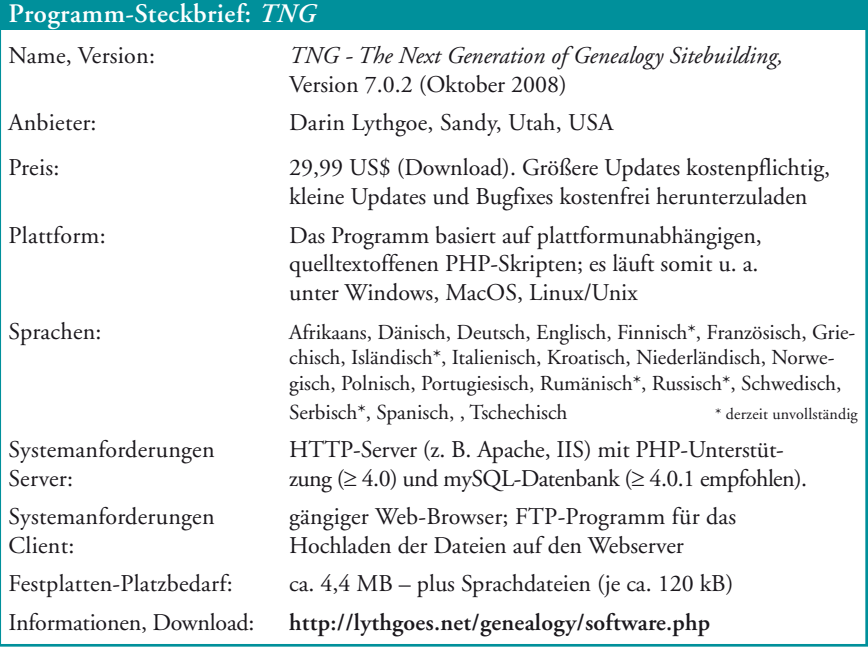